## **TRIUMPH-VS AS A ROVER VIA UHF**

**Note:** To return to *Main* screen, press the *Home* button on the front panel of TRIUMPH-VS.

- **Note:** Always tap *Apply* or press the *Apply* button  $\blacksquare$ , to save the settings and parameters into receiver's memory.
	- 1. To set up the rover, tap *Settings* on the *Main* screen:

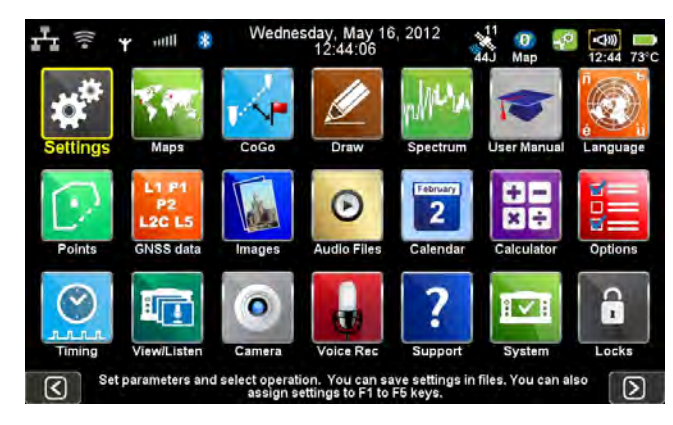

**Figure 1. Settings**

2. Then *Communication*  $\blacktriangleright$  *UHF*:

| $\mathscr{H}$<br><b>GNSS</b>                | > | Antenna                     | > | $\overline{P}$ | UHF                   |   | <b>Bluetooth</b><br>œ        |
|---------------------------------------------|---|-----------------------------|---|----------------|-----------------------|---|------------------------------|
| $\mathbb{D}$<br>Communication               |   | <b>RTK/DGPS Settings</b>    | ⋗ |                | <b>GSM (CSD)/GPRS</b> | ⋗ | LAN<br>r'ı                   |
| $\mathbb{Z}_{\mathbb{V}}$<br><b>Actions</b> |   | Units                       | ⋗ | ş              | Wi-Fi                 |   | <b>Network Services</b><br>見 |
| Photo & Voice<br>ж                          | > | Advanced                    |   |                |                       |   |                              |
| Interference Spectrum<br><b>HAVA</b>        | > | <b>Save Settings</b><br>ь.  |   |                |                       |   |                              |
| <b>Mounting Method</b><br>B.                | ⋗ | <b>Recall Settings</b><br>ᄩ |   |                |                       |   |                              |

**Figure 2. Communications**  $\rightarrow$  **UHF** 

- 3. Set the UHF modem parameters:
	- Frequency
	- Protocol and its parameters

• Specify the antenna (external or internal)

| <b>Frequency</b> | 452787500 Hz    | Output Power, mW (dBm) 1000(30) |       |
|------------------|-----------------|---------------------------------|-------|
| Protocol         |                 |                                 |       |
| Javad            |                 | <b>Pacific Crest</b>            |       |
| Trimble          | >               | Satel                           |       |
| Antenna          |                 |                                 |       |
| Internal         | <b>External</b> |                                 |       |
|                  |                 |                                 |       |
| Cancel           |                 | Operational frequency           | Apply |

**Figure 3. UHF parameters**

- **Note:** All UHF parameters for rover, such as frequency, protocol parameters should be identical with the same base parameters.
	- 4. To setup the frequency, select the value from the list, by tapping on the *Frequency.* If there is no needed frequency value, tap *Add* or *Edit* and insert/edit the frequency:

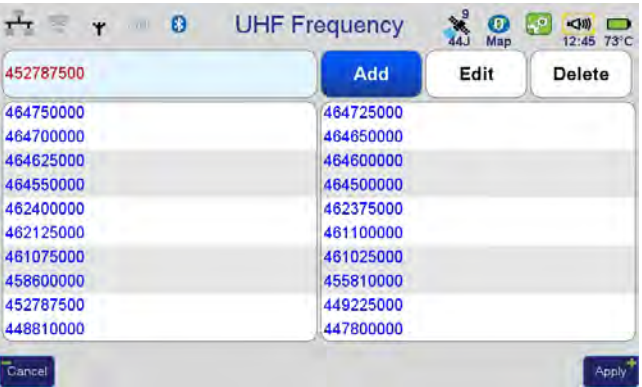

## **Figure 4. UHF Frequency**

5. The protocol parameters can be reviewed/ changed by tapping on the *Protocol* button. Use JAVAD protocol type if base and rover are the JAVAD GNSS receivers .

| <b>Modulation</b>      | <b>DOPSK</b> | <b>FEC</b> |  |
|------------------------|--------------|------------|--|
| Channel Spacing (CS)   | 25.0         | Scrambling |  |
| Link Rate<br>19200 bps |              |            |  |
|                        |              |            |  |
|                        |              |            |  |
|                        |              |            |  |

**Figure 5. Protocol parameters**

- 6. Modem is configured now.
- 7. Tap *Settings GNSS.* Ensure there is no specified data for transmitting (All *Transmit Data (Base)* formats should be set to None).
- 8. Tap *Receive Data (Rover) UHF* and select RTK-JPS:

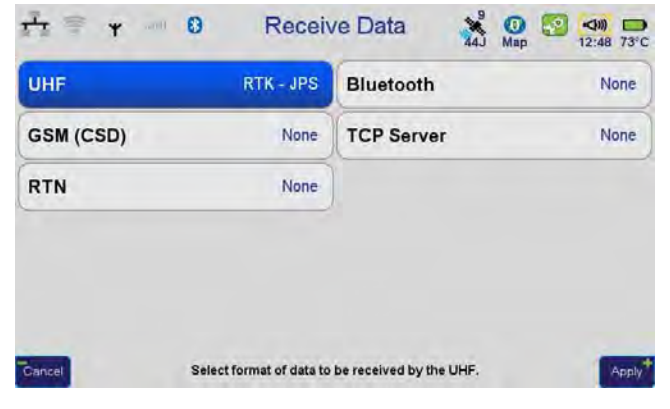

**Figure 6. Receive Data**

9. Click on the UHF icon, check the *LQ* and *Received* parameter. Ensure LQ is 100%, and *Received* value is on the increase.

| <b>UHF RX</b><br>Sent     | <b>RTK - JPS</b>             | <b>Output Power</b><br>Frequency       | 1000(30) mW(dBm)<br>452787500 Hz |
|---------------------------|------------------------------|----------------------------------------|----------------------------------|
| LQ<br><b>Delay</b>        | 99.0%<br>0 <sub>sec</sub>    | Protocol<br><b>Modulation</b>          | <b>JAVAD</b><br><b>DOPSK</b>     |
| <b>Received</b><br>Lost   | 227                          | Channel Spacing 25.0 KHz<br><b>FEC</b> | On                               |
| <b>RSSI</b><br><b>BER</b> | Excellent(-49 dBm)<br>$0E-0$ | Scrambling<br>FCC ID                   | 255<br><b>WJ4LMR400</b>          |
|                           |                              | <b>Name</b>                            | <b>Internal UHF</b>              |

**Figure 7. Status of the radio**

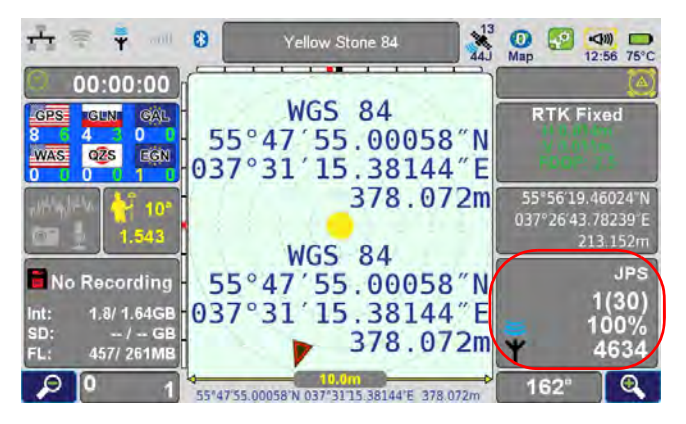

10. Now rover is ready to receive the corrections from the base.

**Figure 8. Rover is receiving corrections**